# บทที่ 9 การออกแบบสวนนําเขาขอมูล

การออกแบบสวนนําเขาขอมูลเปนกิจกรรมอีกขั้นตอนของการออกแบบระบบเชิงตรรก (Logical Design) นักวิเคราะห์ระบบต้องตัดสินใจหาวิธีที่เหมาะสม และเทคนิคที่ดีที่สุดในการนำข้อมูลเข้าสู่ระบบเพื่อ ้ประมวลผล หากนำข้อมูลที่ดีเข้าสู่ระบบก็จะส่งผลให้สารสนเทศที่ออกมาดีและถูกต้อง ในทางตรงข้ามหากนำ ขอมูลที่ไมดีเขาสูระบบ สารสนเทศที่ไดก็ไมสามารถเกิดประโยชนตอผูใชได

# 9.1 แหลงขอมูลที่เขาสูระบบ

การออกแบบสวนนําเขาขอมูลจะรวมถึงการออกแบบดาตาแคปเจอร(Data Capture) การออกแบบ สวนดาตาเอนทรี่ (Data Entry) และการออกแบบสวนที่เปนดาตาอินพุท (Data Input) โดยความหมายของ แตละสวนคือ

- ดาต้าแคปเจอร์ หมายถึง ข้อมูลที่อยู่บนเอกสารที่เป็นแหล่งข้อมูล (Source Document)
- ดาต้าเอนทรี่ หมายถึง ข้อมูลที่ถูกแปลงข้อมูลให้อยู่ในรูปแบบหน้าจอคอมพิวเตอร์
- ดาตาอินพุท หมายถึง ขอมูลที่บันทึกลงในเครื่องคอมพิวเตอร
- ซึ่งขอมูลที่จะนําเขาสูระบบนั้นจะมาแหลงขอมูลตอไปนี้
- 1) ไดมาจากแหลงขอมูลของระบบ เชน บัตรลงทะเบียน ใบสมัครตาง ๆ เปนตน
- 2) ขอมูลบางสวนไดมาจากการคํานวณในระบบ
- 3) ขอมูลมาจากแหลงขอมูลหลาย ๆ แหงนอกระบบ
- 4) ขอมูลที่ไดจากตารางที่สรางขึ้นในฐานขอมูล

# 9.2 จุดมุงหมายในการออกแบบสวนนําเขาขอมูล

จุดมุงหมายในการออกแบบสวนนําเขาขอมูลก็เพื่อใหขอมูลที่เขาไปสูระบบนั้นมีคุณภาพสูงสุด เพราะ ้ถ้าข้อมูลที่นำเข้าไม่ถูกต้องจะทำให้ผลลัพธ์ที่ได้ผิดพลาดไปด้วย การออกแบบส่วนนำเข้าข้อมูลที่ดีและมี ประสิทธิภาพจะชวยใหไดขอมูลที่เขาสูระบบดีไปดวย จุดมุงหมายของการออกแบบสวนนําเขาขอมูลมีดังนี้คือ

# 9.2.1 เพื่อการเลือกใช้อุปกรณ์และวิธีการที่เหมาะสมในการนำเข้าข้อมูล

้วิธีการในการนำเข้าข้อมูลขึ้นอยู่กับว่าเป็นการนำเข้าแบบช่วงเวลา (Batch Input) หรือการ นำเข้าแบบตลอดเวลา (Online Input) ถ้าเป็นแบบตลอดเวลาจะใช้ลักษณะการนำเข้าข้อมูลโดยตรงโดยใน ี่ ส่วนดาต้าเอนทรี่เป็นรูปแบบการนำเข้าข้อมูลได้ตลอดเวลา นั่นคือผู้ใช้ระบบจะติดต่อกับคอมพิวเตอร์ได้ โดยตรงบ่อยครั้งที่ใช้ดาต้าแคปเจอร์โดยตรงโดยใช้ตัวกลางในการเข้าข้อมูลคือ เครื่องสแกนเนอร์ (Scanner) เป็นต้น การใช้ดาต้าแอนทรี่สำหรับการเข้าข้อมูลแบบตลอดเวลานั้นมีประโยชน์หลายอย่าง โดยข้อมูลที่นำเข้า ้นั้นต้องมีการตรวจสอบก่อน ถ้าหากใช้ดาต้าแคปเจอร์ในการนำเข้าข้อมูลตลอดเวลาจะทำให้การติดต่อระหว่าง ้ เครื่องคอมพิวเตอร์กับคนน้อยลง ซึ่งทำให้การทำงานเร็วขึ้นและมีความถูกต้องของข้อมูลมากกว่าด้วย

### 9.2.2 เพื่อการพัฒนาประสิทธิภาพในการนําเขาขอมูลอยางมีขั้นตอน

การพัฒนาการนําเขาขอมูลอยางมีประสิทธิภาพประกอบไปดวยขั้นตอนที่สําคัญ ดังนั้นการ ออกแบบการนําเขาขอมูลที่ดีควรหลีกเลี่ยงคอขวดซึ่งเปนปญหาในการนําเขาขอมูลที่เกิดขึ้นโดยดูไดจากจุดที่ ทำให้เกิดคอขวดแล้วทำการแก้ไข เช่น ปัญหาในด้านการบันทึกข้อมูลที่ต้องคีย์ข้อมูลที่ยาวโดยผ่านทาง คียบอรด ก็สามารถแกไขปญหาไดโดยการใชเครื่องอานบารโคดในการบันทึกขอมูล เปนตน

### 9.2.3 การลดปริมาณของขอมูลที่จะตองเขาสูระบบ

ในการลดปริมาณการนำเข้าข้อมูล โดยต้องลดจำนวนและขนาดของข้อมูล การลดปริมาณ ้ข้อมูลเท่ากับเป็นการลดค่าใช้จ่ายทางด้านแรงงาน ลดเวลาในการทำงานของเครื่องคอมพิวเตอร์ให้น้อยลง และยังมีส่วนในการลดความผิดพลาดของข้อมูลลงอีกด้วย แนวทางที่ช่วยลดปริมาณข้อมูลที่ต้องเข้าระบบมี 4 แนวทาง ดังนี้

1) การเลือกใสขอมูลเฉพาะที่สําคัญเทานั้น

่ 2) ไม่นำเข้าข้อมูลซึ่งสามารถอ่านจากแฟ้มข้อมูลในระบบนั้นได้ หรือคำนวณได้จากข้อมูลอื่นที่

มีอยู

3) อย่าใส่ข้อมลที่เป็นค่าคงที่ เช่น ถ้าต้องใส่วันที่ในใบสั่งซื้อสินค้าที่ซ้ำ ๆ กัน ก็ควรให้ใส่เพียง ครั้งเดียว หรืออาจใช้วันที่ปัจจุบันของเครื่องได้ เป็นต้น

4) ใช้รหัสแทนข้อมูล ทำให้ข้อมูลที่นำเข้าระบบน้อยลงและยังลดเวลาในการนำเข้าข้อมูล เช่น การบันทึกขอมูลของคณะที่อาจารยสังกัดสามารถใชรหัสแทนชื่อคณะได เชน 1 แทนคณะวิทยาศาสตร 2 แทน คณะมนุษยศาสตร์ 3 แทนคณะวิทยาการจัดการ 4 แทนคณะครุศาสตร์ และ5 แทนคณะเกษตรศาสตร์ เป็นต้น

# 9.2.4 การลดความผิดพลาดของขอมูลที่นําเขาระบบ

การปองกันขอมูลที่ผิดพลาดเขาสูระบบนั้นควรมีการตรวจสอบขอมูลกอนการบันทึก ซึ่งมี วิธีการตรวจสอบได 8 วิธีคือ

1) การตรวจสอบการเรียงลําดับของขอมูล โดยดูวาคาของขอมูลเปนไปตามลําดับหรือไม หากไมตามลําดับถือวาผิดพลาด

2) การตรวจสอบวาตองมีขอมูล เชน ขอมูลการลงทะเบียนของนักศึกษามีรหัสนักศึกษา ดังนั้นเมื่อขามขอมูลนี้ซึ่งเปนคาวาง ก็ถือวาเปนขอมูลที่ผิดพลาด เปนตน

3) การตรวจสอบประเภทของขอมูลเปนการตรวจสอบวาขอมูลนั้นเปนตามประเภทที่กําหนด ไวหรือไม เชน คะแนนนักศึกษากําหนดเปนตัวเลขหากมีการปอนขอมูลเปนตัวอักษรก็ถือวาเปนขอมูลที่ ผิดพลาด เป็นต้น

4) การตรวจสอบความสมเหตุสมผล เปนการตรวจสอบความเปนไปไดของขอมูล

5) การตรวจสอบชวงของขอมูล จะเปนการทดสอบวาขอมูลนั้นมีคาในชวงที่กําหนดหรือไม เชน อายุของนักศึกษาจะอยูระหวาง 15 – 30 ป หากเกินนี้จะถือวาผิดพลาด เปนตน

6) การตรวจสอบความสอดคลองกันของขอมูลที่ปอนเขาไปกับขอมูลที่มีอยูในแฟมขอมูล เชน กรณีรหัสนักศึกษาไมตรงกับขอมูลในแฟมขอมูลก็จะถือเปนขอมูลที่ผิดพลาด เปนตน

7) การตรวจสอบความสัมพันธของขอมูล จะตรวจสอบขอมูลที่มีมากกวา 1 ฟลดที่ตอง ้ ประกอบกันเพื่อพิจารณาร่วมกัน ซึ่งอาจใช้การตรวจสอบแต่ละฟิลด์ เช่น ในการลดราคาสินค้าจะขึ้นอยู่กับ ปริมาณสินคาที่สั่ง ถาปริมาณมากมีผลใหฟลดการลดราคามีคามากขึ้นเชนกัน เปนตน

# 9.3 เทคโนโลยีที่ใชในการนําเขาขอมูล

ปจจุบันมีเทคโนโลยีที่ใชในการนําเขาขอมูลที่ทันสมัยมากมาย ซึ่งทําใหลดขอผิดพลาดในการนําเขา ้ข้อมูล และทำให้การนำเข้าข้อมูลรวดเร็วยิ่งขึ้น ได้แก่

- แผงแปนอักขระ (Keyboard) การนําเขาขอมูลสวนใหญจะใชวิธีนี้

- เทอรมินอล (Terminal) เปนเครื่องมือที่ประกอบดวยจอภาพและแผงแปนอักขระ หรืออาจจะมี หนวยเก็บขอมูลและมีความสามารถในการประมวลผลดวย

- เมาส(Mouse) เปนเครื่องมือที่ใชเลื่อนตัวชี้ตําแหนง(Cursor)บนจอ และใชในการเลือกรายการ ในการทํางาน

- ทัชสกรีน (Touch Screen) เป็นจอภาพที่ติดต่อกับผู้ใช้โดยการที่ให้ผู้ใช้ใช้นิ้วมือสัมผัสที่จอภาพ เพื่อเลือกรายการทํางาน

- ทัช-โทน เทเลโฟน (Touch-tone Telephone) เป็นโทรศัพท์ที่ผู้ใช้กดปุ่มของเครื่อง โทรศัพท์ เพื่อส่งคำสั่ง เช่น การโอนเงินผ่านโทรศัพท์ หรือการลงทะเบียนของนักศึกษา เป็นต้น

- อุปกรณรับเขาแบบกราฟฟค (Graphic Input Device) เครื่องมือแบบนี้ หมายถึง ปากกาแสง (Light Pen) ดิจิไตเซอร์ (Digitizer) หรือกราฟฟิคเทเบลท (Graphic Tablet) ซึ่งสามารถส่งรูปกราฟฟิคป้อน เขาเครื่องได

- เครื่องมือรับขอมูลดวยเสียง เปนเครื่องมือที่ใชคําพูดหรือเสียงปอนเขาเครื่อง

- สแกนเนอร(Scanner) เครื่องออปติคอล (Optical Recognition Device) เปนเครื่องที่อานรหัส ที่พิมพเปนตัวอักษร รหัส และรูปภาพไดโดยตรงจากขอมูลในรูปแบบตาง ๆ

3

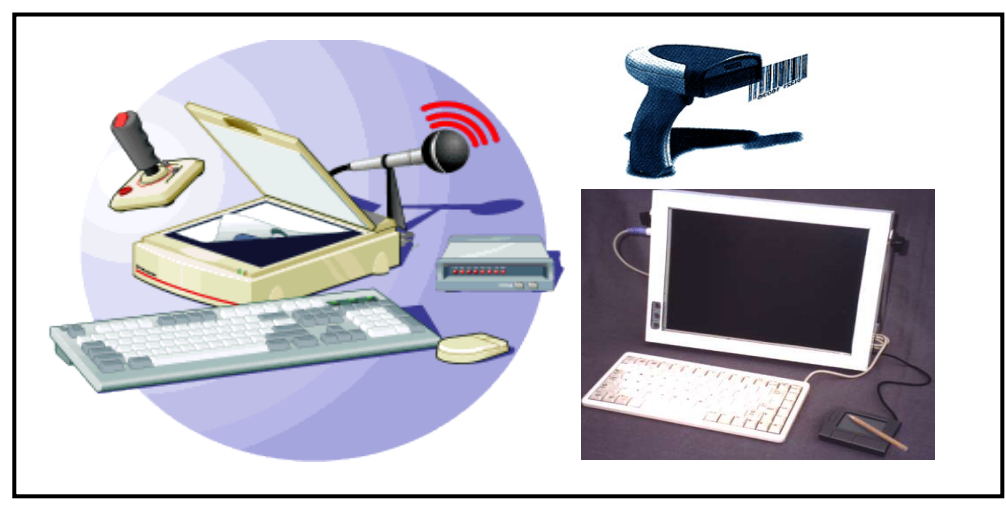

ภาพที่ 9.1 ตัวอยางเทคโนโลยีที่ใชนําเขาขอมูล

# 9.4 ขั้นตอนการออกแบบสวนนําเขาขอมูล

ในการออกแบบสวนนําเขาขอมูลนั้น มีขั้นตอน 6 ขั้นตอน ดังนี้คือ

- 1) การออกแบบหรือปรับปรุงเอกสารที่เป็นแหล่งข้อมูล ให้เป็นรูปแบบของใบบันทึกข้อมูลดาต้า แคปเจอร์
	- 2) การออกแบบการนำเข้าข้อมูลว่าต้องนำเข้าระบบอย่างไร
	- 3) การออกแบบใบรายการบันทึกขอมูล (Input Data Records)
	- 4) การออกแบบหน้าจอนำเข้าข้อมูล (Data Entry Screens)
	- 5) การออกแบบในสวนที่จะติดตอกับผูใชระบบ (User Interface Screens)
	- 6) การออกแบบการควบคุมสวนนําเขาขอมูล (Input Control)

# 9.5 เอกสารที่เปนแหลงขอมูล

เอกสารที่เป็นแหล่งข้อมูล (Source Document) หรือแบบฟอร์มนำเข้าข้อมูล เป็นแบบฟอร์มที่เป็น มาตรฐานสําหรับใชในการรวบรวมขอมูลเพื่อเขาสูระบบ เชน บัตรลงทะเบียน ใบสมัคร แบบบันทึกเวลาทํางาน เปนตน แบบฟอรมนําเขาขอมูลควรใหงายในการกรอกขอมูลและงายตอการใชงาน มีสวนประกอบของ แบบฟอรมนําเขาขอมูลที่สําคัญ 6 สวนคือ

1) สวนหัว เปนสวนสําหรับ ชื่อ ที่อยู ของหนวยงานนั้น

2) สวนควบคุม เปนสวนของรหัสตาง ๆ เชน วันที่ในการกรอกขอมูล เลขที่ของแบบฟอรมรับขอมูล เปนตน ที่ถือวาเปนขอมูลหลักของเอกสารนี้

- 3) ส่วนคำแนะนำ สำหรับแสดงคำอธิบายหรือข้อแนะนำ
- 4) สวนเนื้อหา เปนสวนของรายละเอียดขอมูล
- 5) สวนยอดรวม เปนสวนรวมผลรวม

6) ส่วนลายเซ็นต์ หรือสัญลักษณ์เพื่อการตรวจสอบ เป็นส่วนของลายเซ็นต์สำหรับการอนุมัติ ดัง แสดงในภาพที่ 9.2

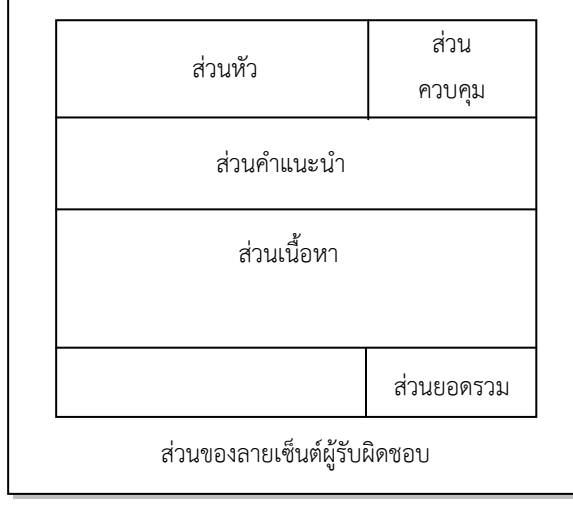

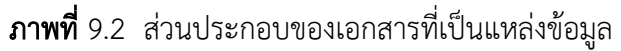

การวางสวนประกอบของเอกสารนั้นสังเกตไดวาเหมือนการไหลของขอมูลในแบบฟอรมคือ ไหลจาก ์ ซ้ายไปขวาจากบนลงล่างในการวางส่วนประกอบที่เหมาะสมจะทำให้ง่ายต่อการใช้แบบฟอร์ม ซึ่งส่วนใหญ่ผ้ที่ ใชแบบฟอรม คือพนักงานปอนขอมูลเปนผูปอนขอมูลเขาเครื่อง ซึ่งถาออกแบบเอกสารที่ใชเปนแหลงขอมูลได ดีจะทำให้สะดวกในการป้อนข้อมูล ข้อมูลที่เข้าสู่ระบบมีความถูกต้องสูง เวลาที่ใช้ในการป้อนข้อมูลน้อย

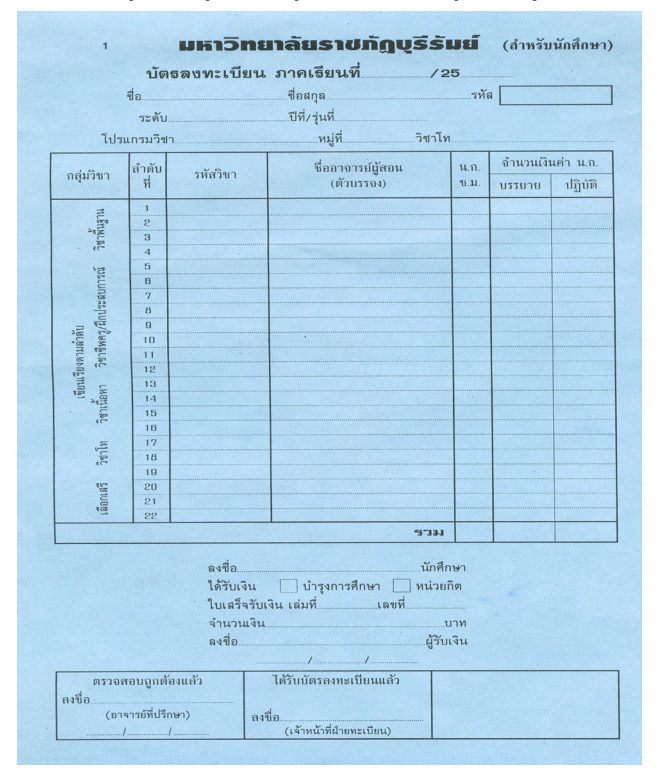

ภาพที่ 9.3 ตัวอยางเอกสารที่แหลงขอมูล

### 9.6 การออกแบบหน้าจอนำเข้าข้อมูล

โดยปกติของการออกแบบหน้าจอนำเข้าข้อมูลนั้นจะพิจารณาเพื่อใช้งานทั้ง 2 ด้านพร้อมกันคือ ผู้ใช้ ้อาจต้องการป้อนข้อมูลหรือสอบถามข้อมูลทางจอภาพเพื่อแสดงผลในหน้าจอเดียวกันเพื่อความสะดวกต่อการ ปฏิบัติงาน เทคนิคของการออกแบบหนาจอควรมีการออกแบบในลักษณะของกราฟก (Graphic User Interface : GUI) เพื่อให้ง่ายต่อการใช้งานของผู้ใช้สะดวก และรวดเร็ว ซึ่งการออกแบบหน้าจอมีส่วนประกอบ ที่สําคัญ 3 สวนคือ

1) สวนบนของจอ (Heading Zone) เปนสวนที่มักใชในการแสดงชื่อเรื่อง หรือสวนของเมนูและ สวนที่เปนคียของขอมูล

2) ส่วนกลางของจอ (Body Zone) เป็นส่วนที่ใช้แสดงรายละเอียดส่วนนำเสนอข้อมูล

3) ส่วนแนะนำ (Instruction Zone) เป็นส่วนล่างของหน้าจอ ใช้เป็นส่วนอธิบายข้อมูล หรือปุ่ม คําสั่งตาง ๆ ของการทํางาน

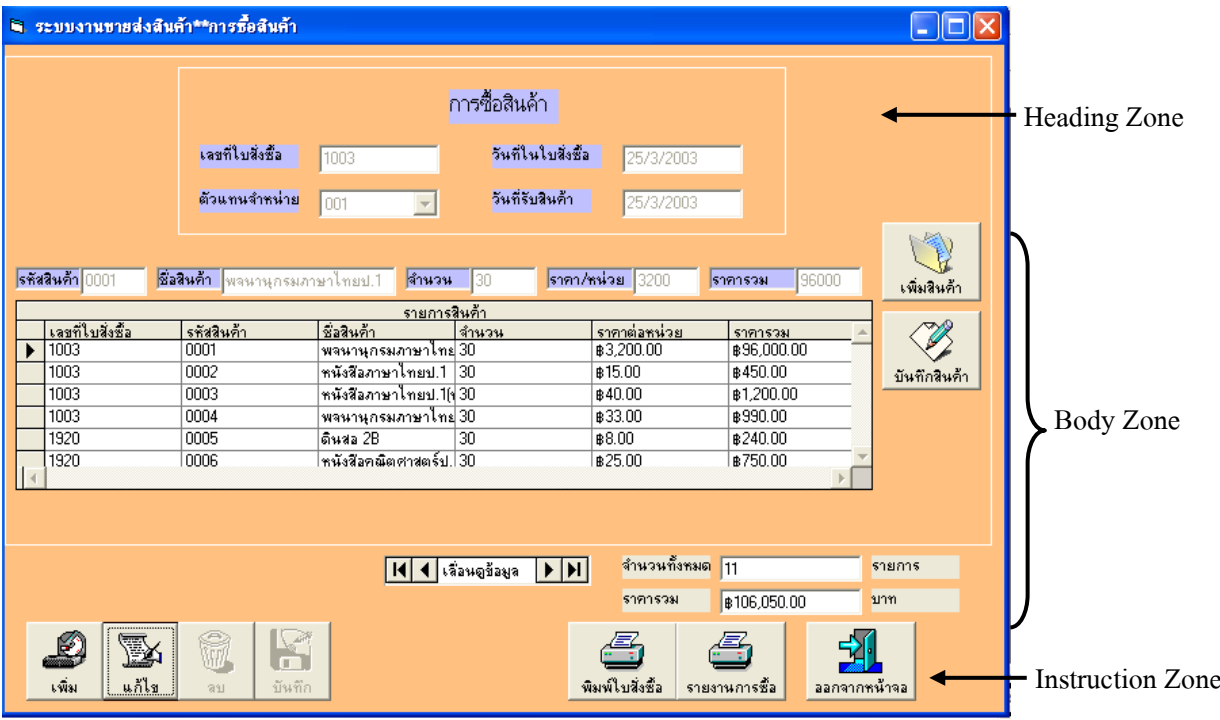

### ภาพที่ 9.4 ตัวอย่างหน้าจอนำเข้าข้อมูล

้ จากภาพที่ 9.4 แสดงหน้าจอนำเข้าข้อมูลการซื้อสินค้า ของระบบการขายส่งสินค้าซึ่งจะมีส่วนให้ผู้ใช้ สามารถปอนขอมูลเขาสูระบบและมีการออกแบบหนาจอเปนกราฟกเพื่อใหผูใชสามารถกดเพื่อแสดงขอมูลของ การซื้อสินคาไดโดยสะดวก

### 9.6.1 แนวทางในการออกแบบหนาจอนําเขาขอมูล

ในการออกแบบหนาจอที่ดี มีแนวทางในการปฏิบัติดังนี้

1) หนาจอทั้งหมดที่ปรากฏควรดึงดูดใจ ไมควรแนนเกินไป

2) หนาจอที่ปรากฏควรจะประกอบดวยไตเติ้ลของหนาจอ ขาวสาร (Message) คําแนะนํา (Instruction) โดยมีตำแหน่งเดียวกันในทุกหน้าจอ

3) ข้อความที่แสดงความผิดพลาด (Error Message) ซึ่งควรชัดเจนเข้าใจง่ายและเป็นคำ ี่ สุภาพต้องมีเวลาให้ผู้ใช้ระบบได้อ่านข้อความจนครบถ้วนก่อน หรืออาจให้ผู้ปฏิบัติงานนั้นกำหนดเวลาของการ อานขาวสารเองจึงเหมาะสมกวาโดยอาจใชวิธีการใหผูใชสามารถเคาะคียบอรดเมื่ออานเสร็จ

4) ในการออกแบบหน้าจอสามารถใช้ภาพพิเศษช่วยในการแสดงหน้าจอ เช่น เรื่องสี ความ ี่สว่าง และเสียง เป็นต้น จะช่วยดึงดูดให้ผู้ใช้ตอบสนองต่อภาพที่เห็น เช่นในกรณีเมื่อผู้ใช้ระบบไม่ถูกต้องก็ แสดงขอความเพื่อบอกใหผูใชไดแกไข หรือการแสดงถึงขอผิดพลาดนั้น ก็ควรมีภาพและเสียงใหเห็นโดยอาจใช สีแดงในการแสดงตัวอักษร และใชเสียงบีปเพื่อใหผูใชทราบ เปนตน

5) เมื่อผู้ใช้รอคอยการประมวลผล ซึ่งอาจใช้เวลามากการออกแบบควรมีตัวแสดงเวลาให้ผู้ใช้ ทราบวาตองใชเวลาในการประมวลผลนานแคไหน ควรมีภาพเคลื่อนไหวใหผูใชไมรูสึกเบื่อหนาย รวมทั้งควรมี ภาพแสดงถึงการทํางาน เนื่องจากผูใชจะไดแนใจวายังมีการทํางานอยูในขณะนั้น

6) ควรมีคําอธิบายในทุกรายการขอมูล ซึ่งตองระบุใหชัดเจนและอยูในตําแหนงที่ถูกตองของ ทุกรายการ อาจใชชองวางสี่เหลี่ยมหรือวงเล็บเพื่อกําหนดขนาดของแตละรายการที่ผูใชสามารถกรอกขอมูล เขาสูระบบได

7) ถารายการขอมูลนั้นมีรูปแบบเฉพาะใหแสดงรูปแบบนั้น เชน วันที่ทํางานซึ่งกําหนดรูปแบบ การรับขอมูลเปน DD/MM/YYYY ก็ควรปรากฎรูปแบบขึ้นมาเพื่อใหผูใชไดใสวันที่เปนเลข 2 หลักตามดวย '/ ' ตามดวยเดือนซึ่งเปนเลข 2 หลักตามดวย '/ ' ตามดวยปเปนเลข 4 หลัก เปนตน

8) ทุกครั้งที่ใสขอมูลในฟลดนั้นครบถวน ผูใชตองกด 'Enter' เพื่อไปยังฟลดถัดไป หรือใน กรณีที่ใสขอมูลเต็มขนาดของรายการนั้นเคอรเซอรควรไปยังฟลดถัดไปใหโดยอัตโนมัติ

9) กรณีขอมูลในฟลดนั้นเปนตัวอักษรพิเศษควรออกแบบใหสามารถใสตัวอักษรพิเศษอัตโนมัติ โดยผู้ใช้ไม่ต้องใส่เอง เช่น จำนวนเงินบาทหากต้องการให้แสดง ฿ ควรปรากฎให้เองโดยอัตโนมัติเมื่อผู้ใช้คีย์ ้จำนวนเงิน เป็นต้น

10) ถาเปนตัวเลขที่แทนจํานวนเงิน ก็ควรมี ',' หรือจุดทศนิยมขึ้นอัตโนมัติ เชน เมื่อผูใชใส จํานวนเงิน 3200 บาท เปน 3,200.00 บาท ทันที

11) กรณีฟิลด์นั้นมีค่าเริ่มต้นที่สามารถกำหนดได้ (default) ระบบก็ควรปรากฏค่าที่กำหนด นั้นทันทีเพื่อสะดวกกับผูใช เชน วันที่ในใบสั่งซื้อควรปรากฎวันที่ปจจุบันเปนคาที่กําหนดแสดงใหผูใชเห็นซึ่ง ผู้ใช้สามารถ 'Enter' ก็จะรับค่าเข้าระบบได้ทันที แต่ถ้าต้องการเปลี่ยนก็สามารถเปลี่ยนได้ตามความต้องการ ของผูใช

7

12) สําหรับฟลดที่เปนรหัสที่ตองมีการตรวจสอบโดยอาจจะตองมีความสัมพันธกับแฟมขอมูลที่ เก็บความหมายของรหัสนั้น ในการใสรหัสก็ควรที่จะปรากฏคําที่ตรวจสอบและดึงมาจากแฟมขอมูลนั้น เพื่อ ้ แสดงความหมายของคำนั้นให้แก่ผู้ใช้ระบบได้ตรวจสอบความถูกต้องซึ่งแสดงทางหน้าจอ เช่น กรณีในการใส่ รหัสสินคาคือ "0001" ซึ่งหมายถึง "พจนานุกรมไทย" เมื่อผูใชใสรหัสลูกคาคือ "0001" ก็ควรแสดง "พจนานุกรมไทย" ใหผูใชไดเห็นทางหนาจอดวย เปนตน

13) ควรมีปุ่มคำสั่งยกเลิกการทำงานในหน้าจอเพื่อให้ผู้ใช้กดยกเลิกเมื่อไม่ต้องการบันทึกข้อมูล นั้นเขาสูระบบ

14) ควรออกแบบหน้าจอรับข้อมูลให้สัมพันธ์กับแบบฟอร์มนำเข้าข้อมูล

15) การออกแบบหนาจอควรมีคําสั่ง เพิ่มขอมูล แกไขขอมูล ลบขอมูล และแสดงขอมูลของ รายการตาง ๆ โดยตองมีการยืนยันคําสั่งนั้นกอนจะปฏิบัติคําสั่งนั้นดวย

# 9.7 การออกแบบจอภาพสวนที่ติดตอกับผูใช

ส่วนที่ติดต่อกับผู้ใช้หรือที่เรียกว่า User Interface เป็นการออกแบบวิธีการติดต่อกันระหว่างผู้ใช้กับ ระบบโดยผ่านจอภาพ เพื่อความสะดวกกับผู้ใช้ในการใช้งานระบบ มีจุดประสงค์ของการออกแบบจอภาพส่วน ที่ติดตอกับผูใชดังนี้

1) เพื่อให้ระบบทราบว่าต้องทำอะไร

2) จัดหาส่วนติดต่อกับผู้ใช้รวมทั้งผลย้อนกลับ (Feedback)จากระบบให้กับผู้ใช้ระบบได้อย่าง เหมาะสม เพื่อใหผูใชไดใชงานระบบโดยสะดวก

3) ต้องการให้ระบบมีความรวดเร็วขึ้น และลดความคลาดเคลื่อนที่เกิดจากผู้ใช้ระบบให้ได้มากที่สุด

### 9.7.1 วิธีการในการติดตอกับระบบ

ในการติดตอกับระบบจะมีวิธีการติดตอ ไดดังนี้

1) Prompt screen เป็นการติดต่อกับระบบในรูปแบบการพิมพ์คำสั่งที่ต้องการเพื่อให้ ปฏิบัติงาน โดยหนาจอของระบบจะมีเคอรเซอรรอรับคําสั่งที่ผูใชพิมพ ดังแสดงในภาพที่ 9.5

| <b>REA</b> Administrator: Command Prompt                                                               |                                                                                                    |                         | $\overline{\mathbf{x}}$<br>E<br>$\overline{\phantom{0}}$ |
|----------------------------------------------------------------------------------------------------|----------------------------------------------------------------------------------------------------|-------------------------|----------------------------------------------------------|
| Microsoft Windows [Version 6.1.7601]<br>Copyright (c) 2009 Microsoft Corporation. All rights reserved. |                                                                                                    |                         | ell                                                      |
| C:\Users\user>dir<br>Volume in drive C is WINDOWS<br>Volume Serial Number is DE3F-A32A                 |                                                                                                    |                         |                                                          |
| Directory of C:\Users\user                                                                             |                                                                                                    |                         |                                                          |
| 03/13/2019 11:49 AM<br>03/13/2019<br>11:49 AM                                                          | $\langle$ DIR><br>$\langle$ DIR>                                                                                     |                         |                                                          |
| 05/16/2014<br>01:11 PM<br>05/16/2014<br>10:13 AM<br>09/03/2019<br>04:54 PM                             | $\langle$ DIR><br>$\langle DIR \rangle$<br>Contacts                                                                  | Adobe Flash Builder 4.5 |                                                          |
| 01/23/2018<br>04:42 PM<br>09/04/2019<br>02:33 PM                                                       | $\langle DIR \rangle$<br>Desktop<br>$\langle$ DIR $\rangle$<br>Documents<br>$\langle DIR \rangle$<br>Down loads      |                         |                                                          |
| 05/16/2014 10:13 AM<br>05/16/2014<br>10:26 AM                                                          | $\langle$ DIR><br>Favorites<br>$\langle DIR \rangle$<br>Intel                                                        |                         |                                                          |
| 05/16/2014 10:13 AM<br>08/17/2015<br>12:03 PM                                                          | $\langle DIR \rangle$<br>Links<br>$\langle$ DIR><br>Music                                                            |                         |                                                          |
| 05/16/2014<br>10:13 AM<br>05/16/2014 10:13 AM<br>01/23/2018<br>04:42 PM                                | $\langle DIR \rangle$<br>Pictures<br><dir><br/><b>Saved Games</b><br/><math>\langle</math>DIR&gt;<br/>Searches</dir> |                         |                                                          |
| 05/16/2014<br>10:13 AM<br>07/31/2018<br>03:21 PM                                                       | $\langle DIR \rangle$<br>Uideos<br><dir><br/>wekafiles</dir>                                                         |                         | $\overline{\phantom{a}}$                                 |

ภาพที่ 9.5 หนาจอ Prompt screen

2) Menu screen เป็นการติดต่อกับระบบโดยผู้ใช้จะทำการเลือกรายการในระบบที่มีการ กําหนดไวในการเลือกรายการทําไดหลายวิธี เชน การพิมพหมายเลขทางเลือกที่ตองการ การกดปุม การใช ี ฟังก์ชันคีย์ การใช้เมาส์เลือก หรือจอภาพสัมผัสเพื่อเลือกรายการที่ต้องการ เป็นต้น รูปแบบของเมนูมีหลาย ลักษณะดังนี้

(1) Pop-up menu เป็นเมนูที่จะปรากฏใกล้กับตำแหน่งของเคอร์เซอร์ปัจจุบันส่วน ใหญจะเกิดจากการกดปุมขวาของเมาส ดังแสดงในภาพที่ 9.6

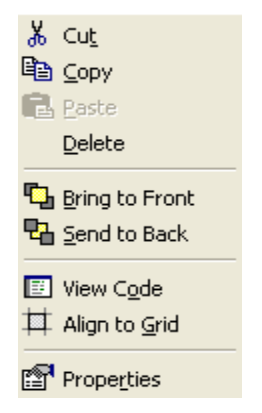

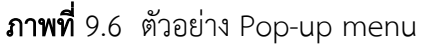

(2) Pull-down menu หรือ Drop-down menu เปนเมนูที่แสดงรายการยอยลงมา ้ ต่อจากเมนูหลัก ผู้ใช้สามารถเลือกรายการได้โดยเลื่อนตำแหน่งขึ้น-ลงตามรายการที่แสดง ดังภาพที่ 9.7

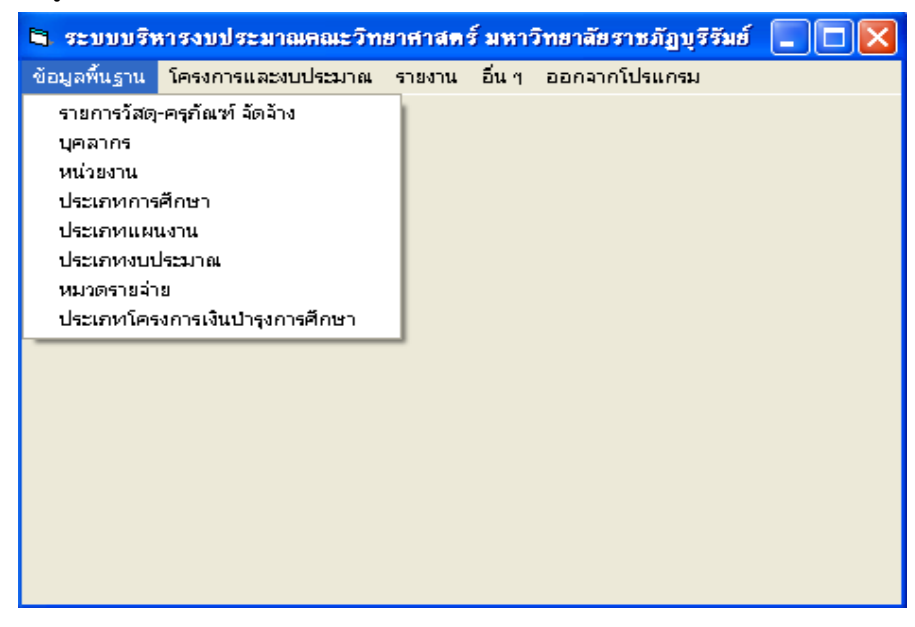

ภาพที่ 9.7 ตัวอย่าง Pull-down menu

(3) Nested menu เปนเมนูที่แสดงรายการยอยซอนกันไปหลายเมนู เชน จาก ตัวอยางในภาพที่ 9.8 จากเมนูหลักเมื่อเลือกรายการ Print Sales Reports จะปรากฎเมนูยอยซอนขึ้นมาคือ หนาจอ Sales Reports

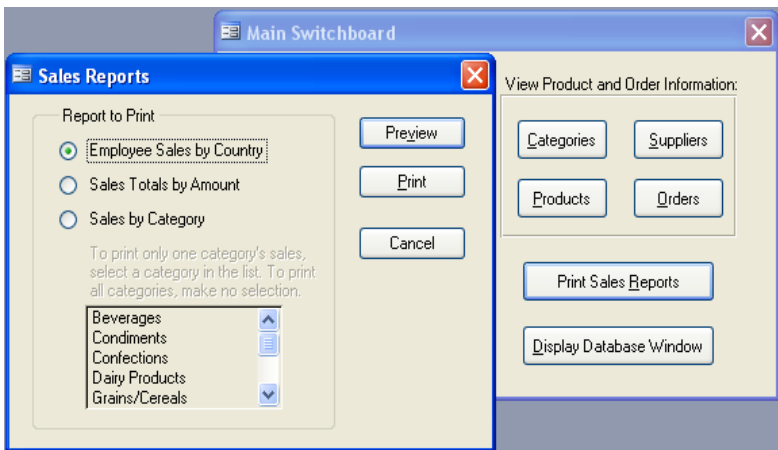

ภาพที่ 9.8 ตัวอยาง Nested menu

# 9.7.2 หลักการออกแบบจอภาพสวนติดตอกับผูใช

ในการออกแบบสวนติดตอกับผูใช มีสวนที่ตองพิจารณาดังตอไปนี้

- 1) ควรพิจารณาเลือกรูปแบบวิธีการติดต่อกับผู้ใช้ให้เหมาะสมกับการใช้งาน
- 2) การตอบกลับจากระบบจะเป็นการแสดงข้อความให้ผ้ใช้ทราบเมื่อผ้ใช้ได้ใช้งานระบบและ

้ต้องการให้แสดงข้อความตอบกลับในส่วนของข้อผิดพลาด สถานะการทำงาน หรือข้อความยืนยันการทำงาน เป็นต้น

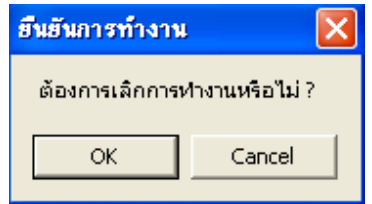

ภาพที่ 9.9 ตัวอยางการตอบกลับจากระบบ

3) การขอความช่วยเหลือ เป็นส่วนที่ช่วยผู้ใช้ในการแก้ปัญหาสำหรับการใช้ระบบหรือเป็น การแนะนําผูใชเกี่ยวกับการใชงานระบบ รูปแบบของการขอความชวยเหลืออาจแสดงเปนหัวขอใหผูใชเลือก หรือให้พิมพ์หัวข้อที่ต้องการขอความช่วยเหลือ หรือใช้ Hypertext Link เป็นต้น เนื้อหาส่วนใหญ่แสดง คำอธิบายใบการใช้งานและอาจมีการแสดงตัวอย่างของการใช้งานด้วย

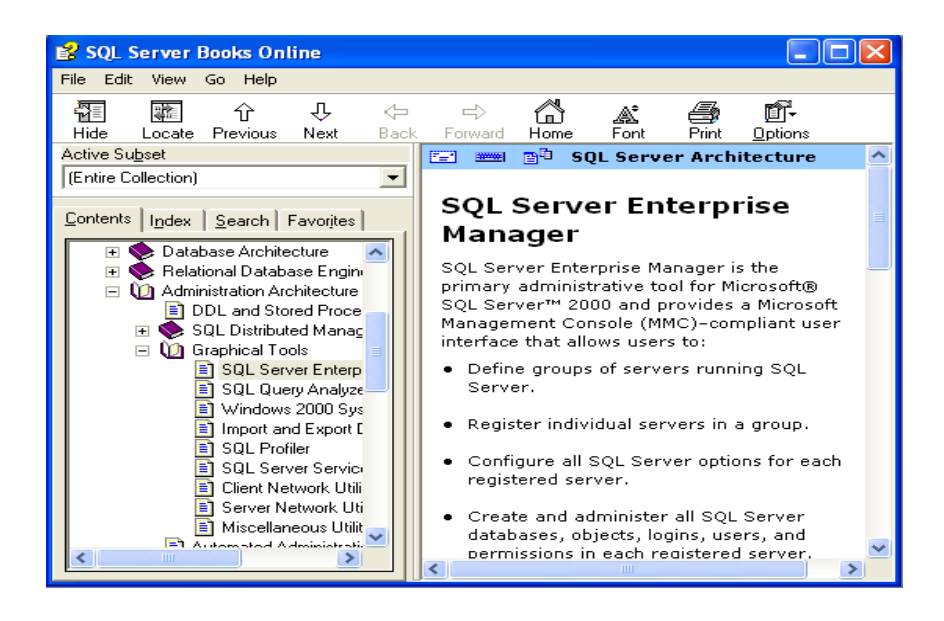

#### **ภาพที่** 9.10 ตัวอย่างการขอความช่วยเหลือ

จากภาพที่ 9.10 เปนการขอความชวยเหลือของโปรแกรม SQL SERVER ซึ่งจะแสดงคําอธิบายการ ทํางานตาง ๆ ไว

### 9.8 บทสรุป

การออกแบบส่วนเข้าข้อมูลมีจุดม่งหมายเพื่อให้ผู้ใช้สามารถเลือกใช้อปกรณ์และวิธีการที่เหมาะสมใน การนําเขาขอมูล เพื่อการพัฒนาประสิทธิภาพในการนําเขาขอมูลอยางมีขั้นตอน การลดปริมาณของขอมูลที่ ้จะต้องเข้าสู่ระบบ และการลดความผิดพลาดของข้อมูลที่นำเข้าระบบ ซึ่งมีเทคโนโลยีในการนำเข้าข้อมูล หลากหลายประเภทใหเลือกใชตามความเหมาะสมมาใชไดมากขึ้นซึ่งจะเปนปจจัยที่สําคัญในการพัฒนาใหสวน เขาขอมูลนั้นใหมีประสิทธิภาพเอกสารที่เปนแหลงขอมูลถือเปนแบบฟอรมที่สําคัญที่ใชในการรวบรวมขอมูล เข้าสู่ระบบ ควรให้ง่ายในการกรอกข้อมูล และง่ายต่อการใช้งาน การออกแบบหน้าจอนำเข้าข้อมูลจะต้อง ้ออกแบบให้มีความสัมพันธ์กับเอกสารที่เป็นแหล่งข้อมูล หน้าจอนำเข้าข้อมูลจะเป็นการใช้งาน 2 ด้านพร้อม ึกันคือ การป้อนข้อมูลและการแสดงข้อมูล ควรมีการนำเทคนิค GUI มาใช้ในการออกแบบเพื่อให้ผู้ใช้ง่ายต่อ การใช้งานสะดวกและรวดเร็ว หน้าจอส่วนที่ติดต่อกับผู้ใช้จะเป็นส่วนที่ติดต่อระหว่างผู้ใช้กับระบบ เพื่อให้ผู้ใช้ ไดรูวาระบบทําอะไรและมีผลยอนกลับอะไรกลับมายังผูใช มีวิธีการติดตอไดทั้งผาน Prompt หรือจากเมนู ซึ่งปจจุบันนิยมใชเมนูมีหลายลักษณะ คือ Pop-up menu Pull-down menu และ Nested menu